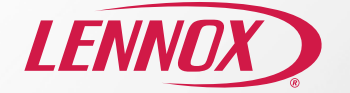

# Prolongateur de portée sans fil Guide de démarrage rapide

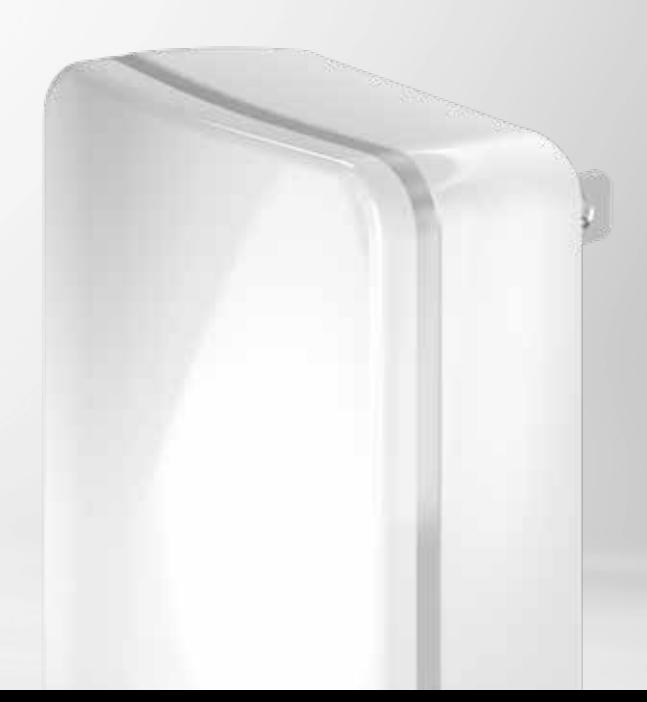

# Bienvenue dans l'univers du prolongateur de portée sans fil de Lennox

Le prolongateur de portée sans fil de Lennox améliore la connexion entre le thermostat intelligent S40 de Lennox et les capteurs intelligents, comme le capteur de pièce intelligent et le dispositif intelligent de contrôle de la qualité de l'air de Lennox, dans les résidences ou les espaces de plus grande superficie ayant une couverture réduite ou des « zones d'ombre ». Ce renfort de connexion permet presque de doubler la zone de couverture, tout en rehaussant la fiabilité, le rendement et l'accessibilité du réseau.

#### Installation du prolongateur de portée sans fil de Lennox

- **1.** Installez l'application Smart Thermostat de Lennox. Balayez le code QR pour télécharger l'application, le guide d'utilisation et afficher les vidéos d'instructions.
- **2**. Branchez le prolongateur de portée sans fil dans une prise de courant. Veillez à ce qu'il n'y ait pas d'objet métallique à proximité, car cela pourrait créer des interférences avec la connexion sans fil.
- **3**. Ajoutez le prolongateur de portée sans fil au réseau maillé BLE Mesh du thermostat. Un assistant vous guidera étape par étape pendant l'ajout du prolongateur de portée sans fil.
- **4**. Confirmez que l'emplacement du prolongateur de portée sans fil donne un signal suffisamment puissant.

## Remplacement ou retrait du prolongateur de portée sans fil de Lennox

- **1.** Installez ou ouvrez l'application Smart Thermostat de Lennox. Allez à Réglages du système et sélectionnez le prolongateur de portée sans fil.
- **2**. Sélectionnez le bouton Remplacer ou Retirer.

#### Modification du nom du prolongateur de portée sans fil de Lennox

- **1.** Installez ou ouvrez l'application Smart Thermostat de Lennox. Allez à Réglages du système et sélectionnez le prolongateur de portée sans fil.
- **2**. Vous pouvez toucher la mention Nom du prolongateur de portée avec le doigt et saisir le nom désiré pour votre prolongateur de portée sans fil.

**Remarque :** L'ajout et le retrait d'un dispositif ne peut être fait qu'à partir de l'application Smart Thermostat de Lennox.

Pour obtenir d'autres vidéos ou plus de renseignements relatifs à la configuration et au dépannage de l'appareil, visitez le site : lennoxsmartertogether.com/help/index.html

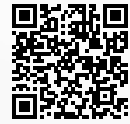

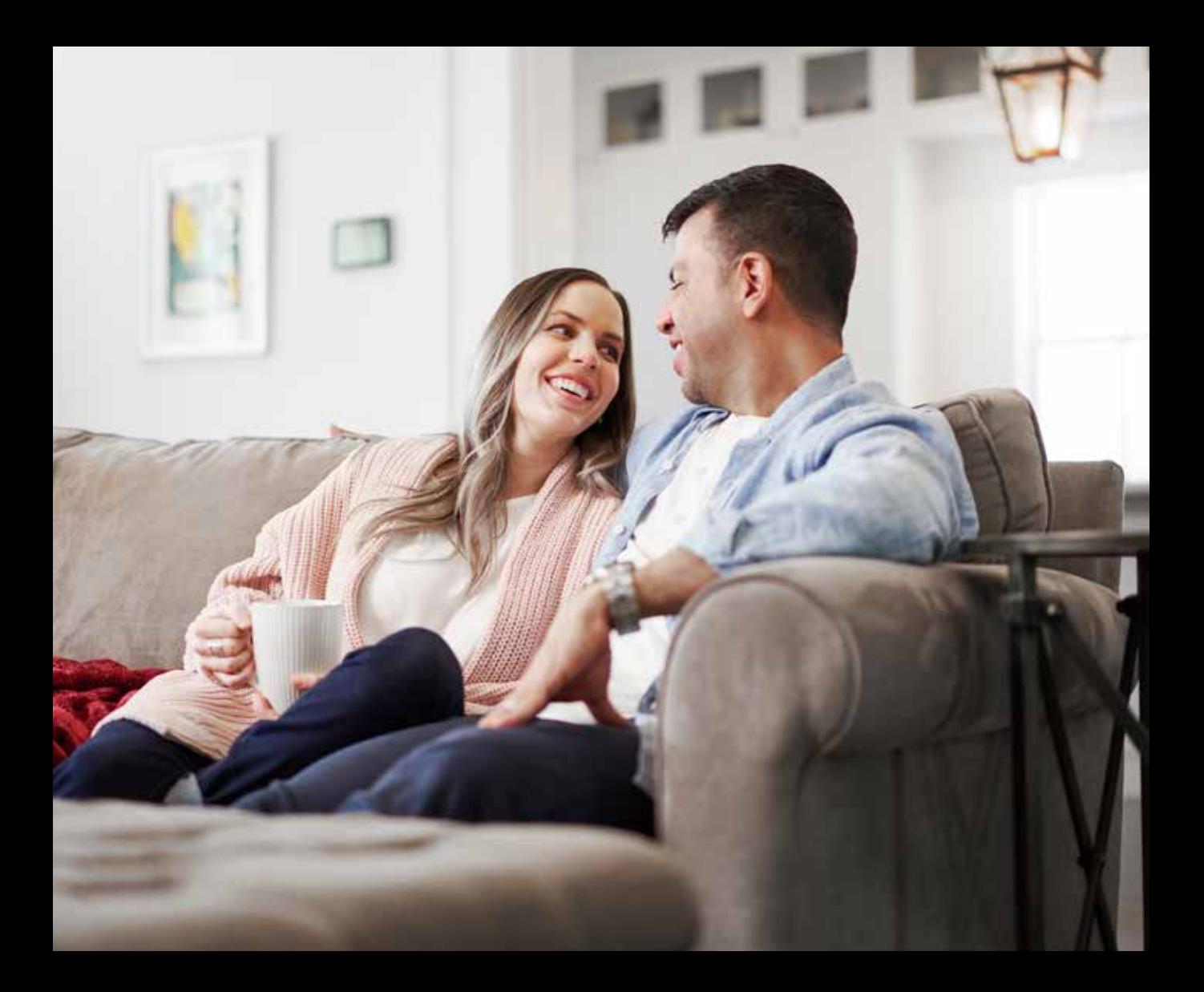

### Pages d'assistance

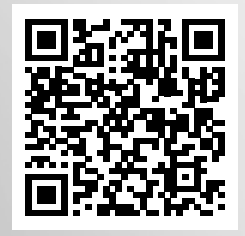

lennoxsmartertogether.com/help/index.html

# Documents en français/espagnol

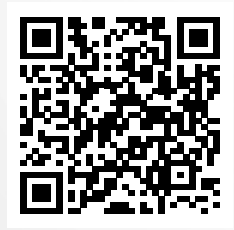

lennoxsmartertogether.com/Spanish-French.html

En raison de notre politique d'amélioration permanente, les spécifications peuvent être modifiées sans préavis.

Imprimé aux États-Unis ©2022 Lennox Industries, une société Lennox International Inc.

LNXTC 05/22

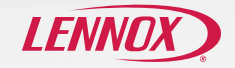